# **Inspiron 3881**

Setup and Specifications

**Regulatory Model: D29M Regulatory Type: D29M001 September 2020 Rev. A01**

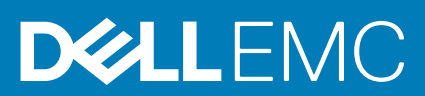

### Notes, cautions, and warnings

**NOTE:** A NOTE indicates important information that helps you make better use of your product.

**CAUTION: A CAUTION indicates either potential damage to hardware or loss of data and tells you how to avoid the problem.**

**WARNING: A WARNING indicates a potential for property damage, personal injury, or death.**

© 2020 Dell Inc. or its subsidiaries. All rights reserved. Dell, EMC, and other trademarks are trademarks of Dell Inc. or its subsidiaries. Other trademarks may be trademarks of their respective owners.

# **Contents**

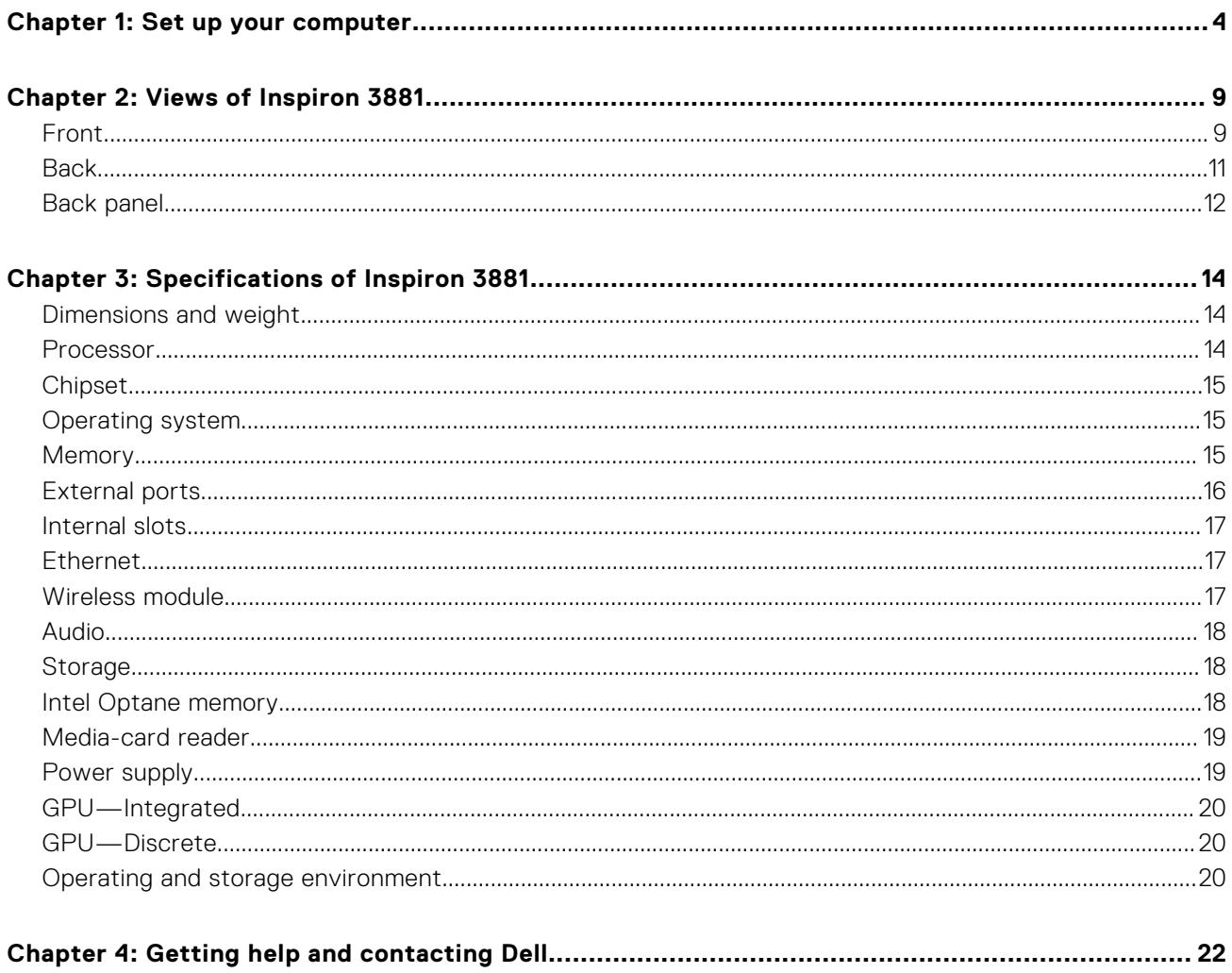

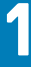

# **Set up your computer**

### <span id="page-3-0"></span>**Steps**

1. Connect the keyboard and mouse.

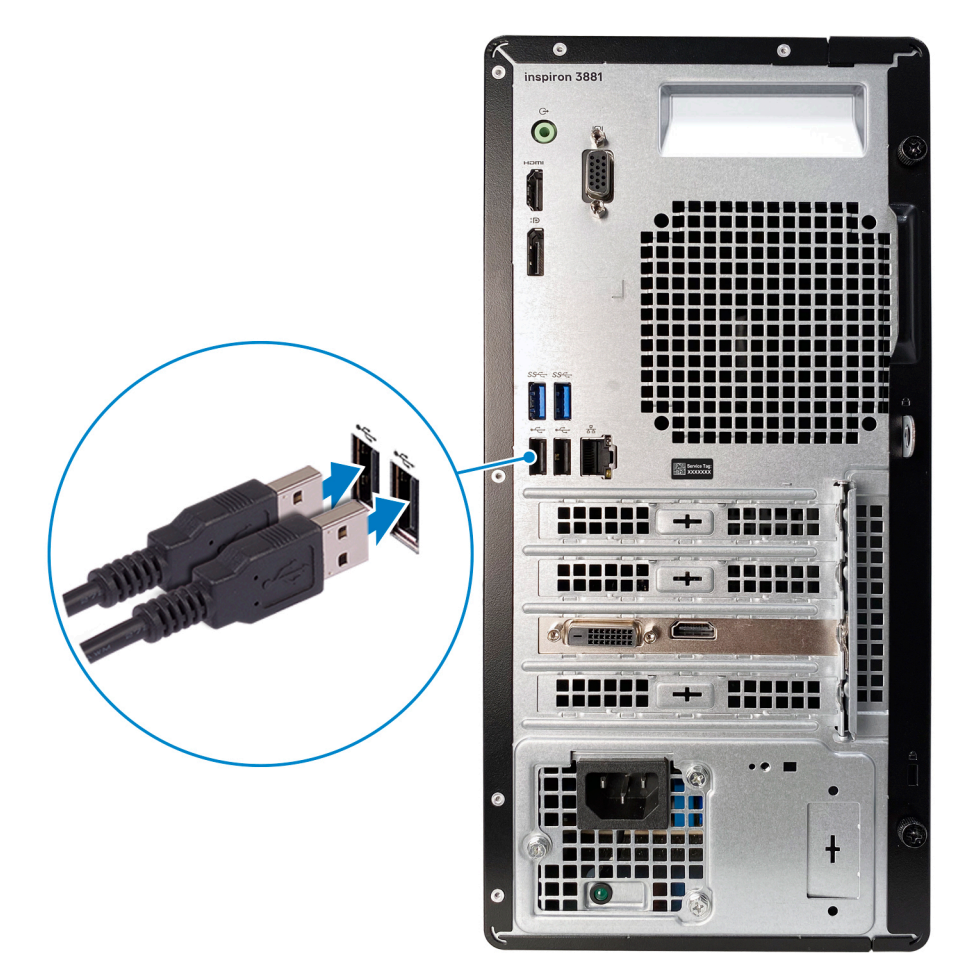

2. Connect to your network using a cable, or connect to a wireless network.

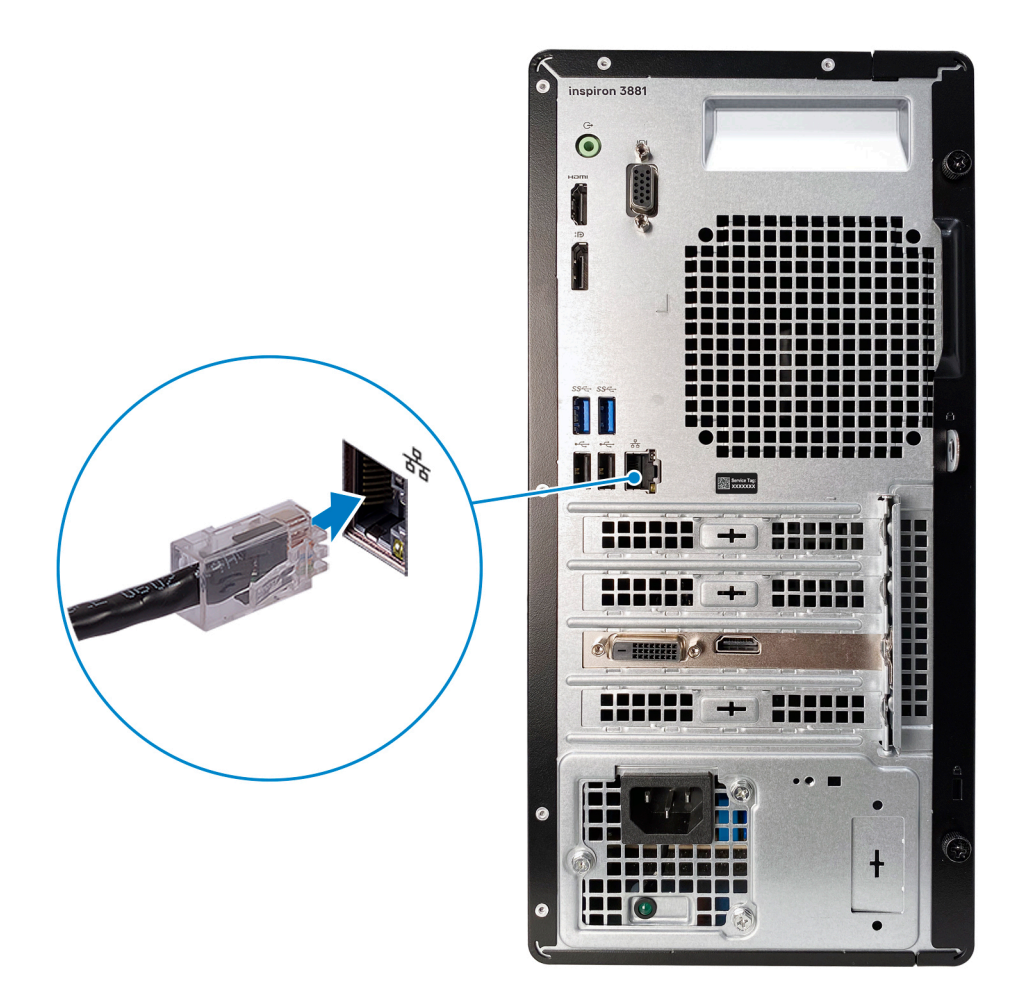

**3.** Connect the display.

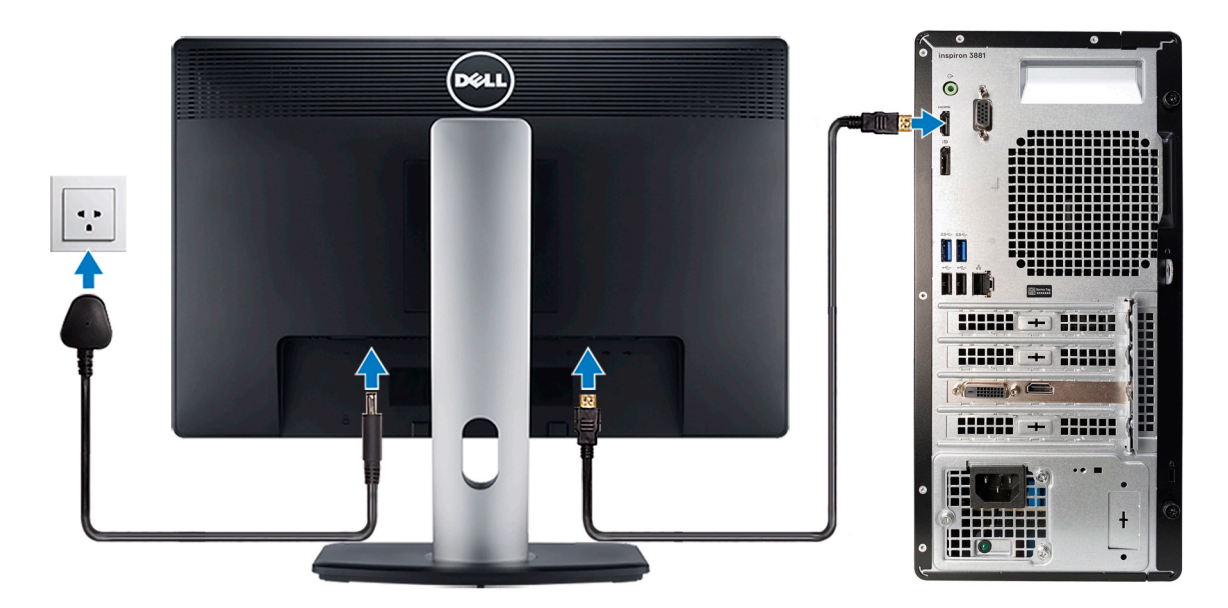

**(i)** NOTE: If you ordered your computer with a discrete graphics card, the HDMI, VGA and the DisplayPort on the back panel of your computer are covered. Connect the display to the discrete graphics card.

4. Connect the power cable.

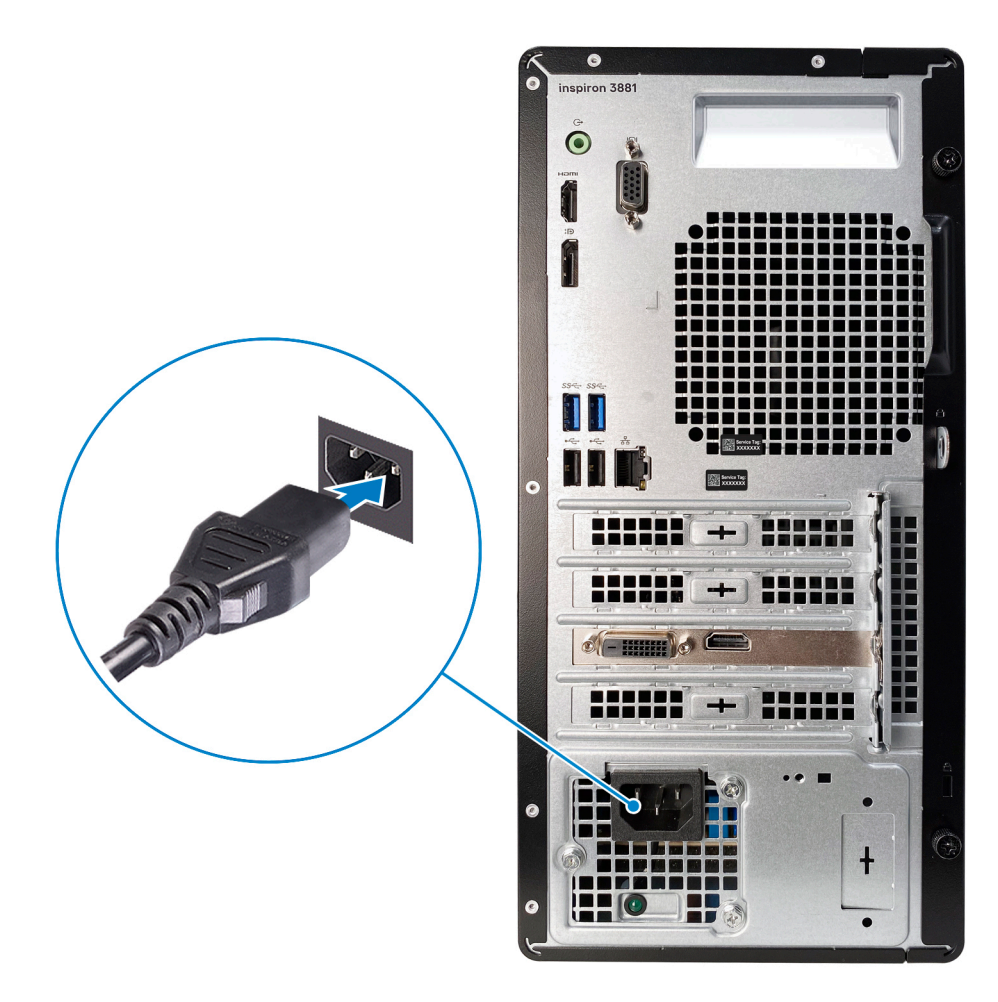

5. Press the power button.

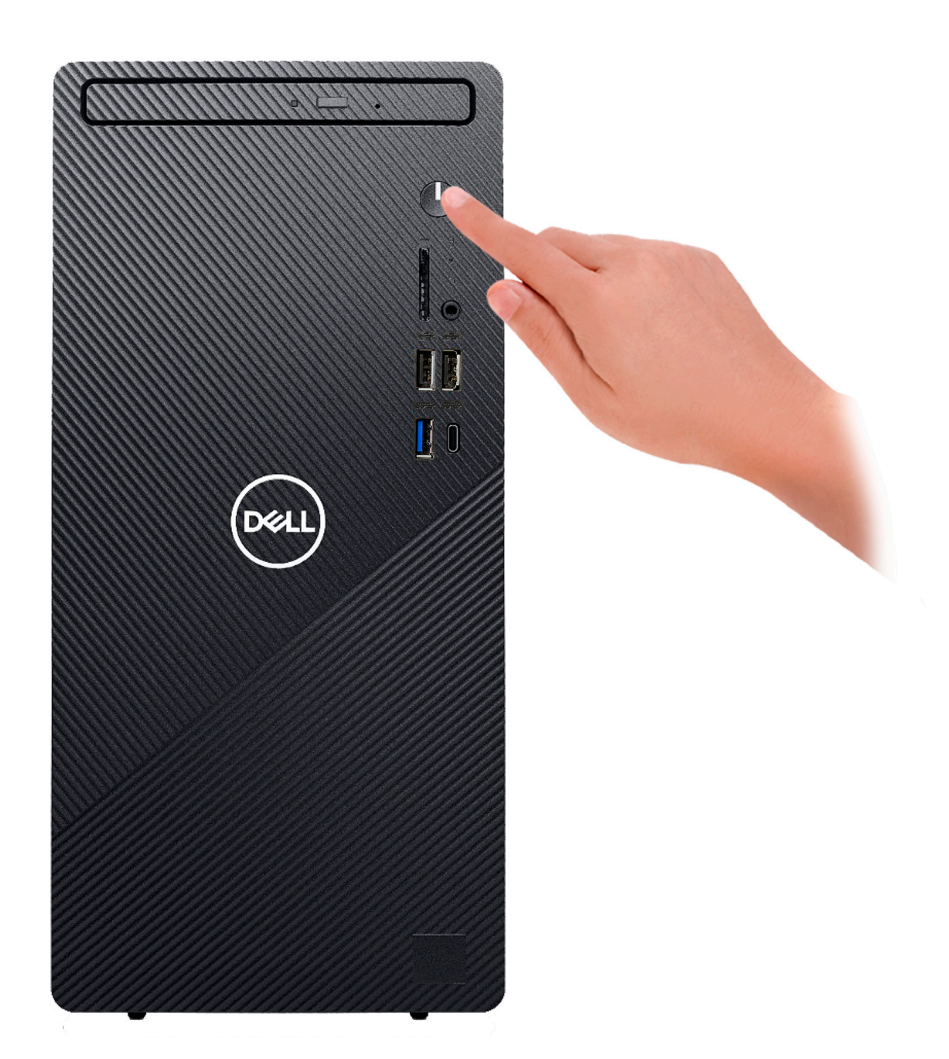

6. Finish operating system setup.

### **For Ubuntu:**

Follow the instructions on the screen to finish setup.

### **For Windows:**

Follow the on-screen instructions to complete the setup. When setting up, Dell recommends that you:

● Connect to a network for Windows updates.

**(i)** NOTE: If connecting to a secured wireless network, enter the password for the wireless network access when prompted.

- If connected to the internet, sign-in with or create a Microsoft account. If not connected to the internet, create an offline account.
- On the **Support and Protection** screen, enter your contact details.
- 7. Locate and use Dell apps from the Windows Start menu—Recommended

### **Table 1. Locate Dell apps**

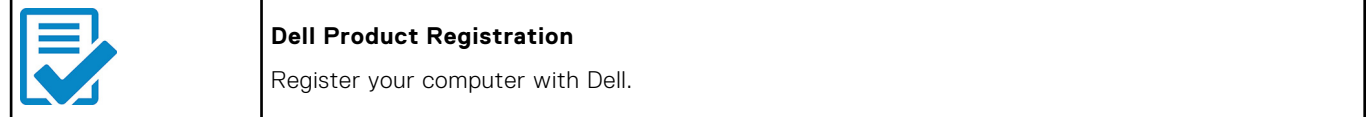

### **Table 1. Locate Dell apps (continued)**

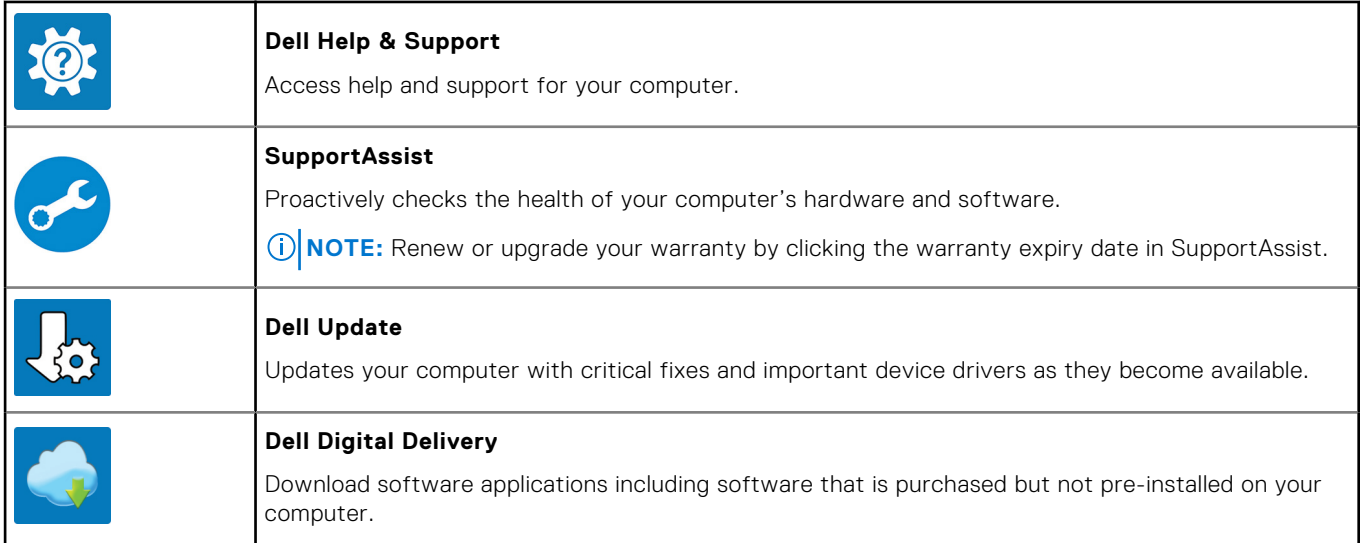

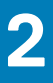

# **Views of Inspiron 3881**

### <span id="page-8-0"></span>**Front**

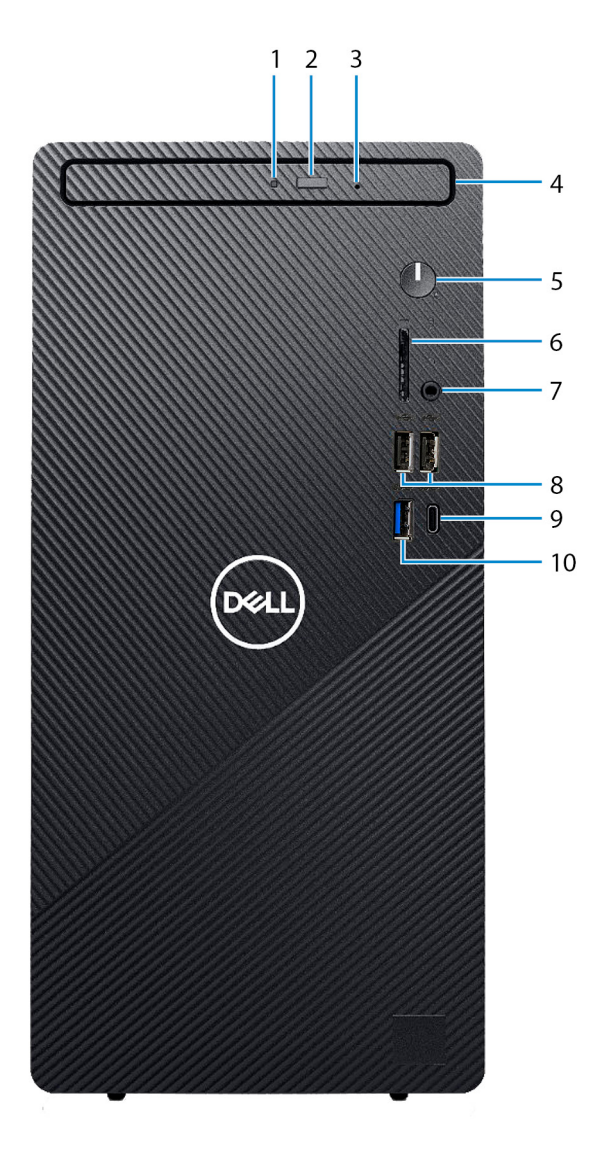

### 1. **Optical-drive activity light**

Turns on when the computer reads from or writes to an optical disk.

### 2. **Optical-drive eject button**

Press to open the optical drive tray.

### 3. **Optical-drive emergency eject pinhole**

Used to eject the optical-drive tray manually if the optical-drive eject button fails.

**(i)** NOTE: For more information about manually ejecting optical-drive trays, see the knowledge base article [SLN301118](https://www.dell.com/support/article/sln301118/) at [www.dell.com/support](https://www.dell.com/support).

### 4. **Optical drive**

Reads from and writes to CDs and DVDs.

### 5. **Power button**

Press to turn on the computer if it is turned off, in sleep state, or in hibernate state.

Press to put the computer in sleep state if it is turned on.

Press and hold for 10 seconds to force shut-down the computer.

**NOTE:** You can customize the power-button behavior in Power Options. For more information, see *Me and My Dell* at [www.dell.com/support/manuals](https://www.dell.com/support/manuals).

### 6. **SD-card slot**

Reads from and writes to the SD card. The computer supports the following card types:

- Secure Digital (SD)
- Secure Digital High Capacity (SDHC)
- Secure Digital Extended Capacity (SDXC)

#### 7. **Headset port**

Connect headphones or a headset (headphone and microphone combo).

#### 8. **USB 2.0 ports (2)**

Connect devices such as external storage devices and printers. Provides data transfer speeds up to 480 Mbps.

#### 9. **USB 3.2 Gen 2 Type-C port**

Connect devices such as external storage devices and printers.

Provides data transfer speeds up to 10 Gbps. PowerShare enables you to charge connected USB devices.

**NOTE:** Connected USB devices will not charge when the computer is turned off or in sleep state. Turn on the computer to charge the connected USB devices.

#### 10. **USB 3.2 Gen 1 port**

Connect devices such as external storage devices and printers. Provides data transfer speeds up to 5 Gbps.

## <span id="page-10-0"></span>**Back**

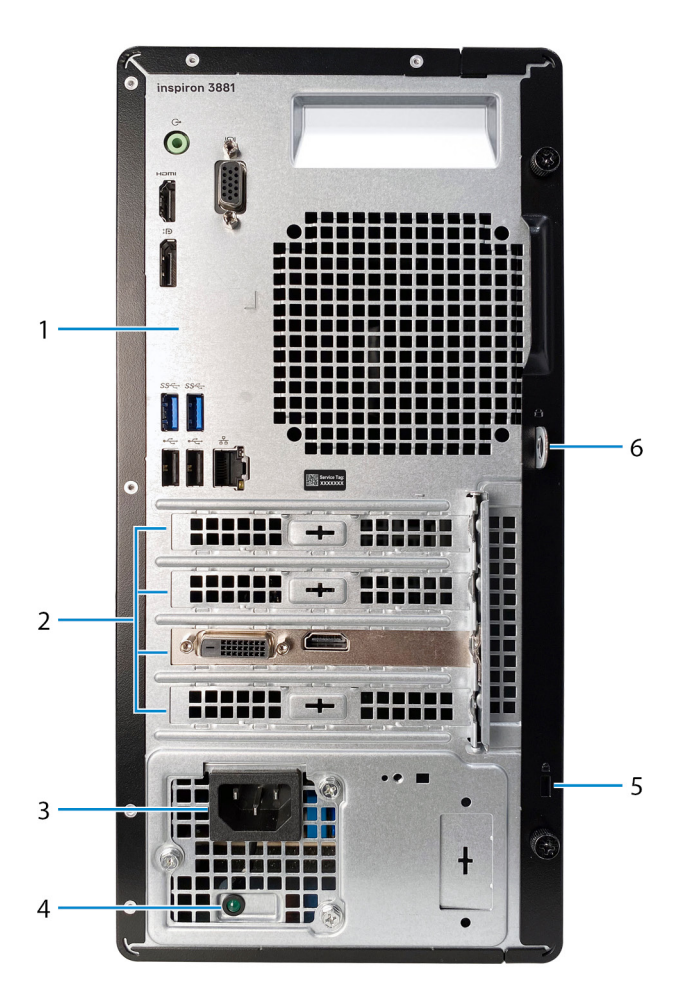

### 1. **Back panel**

Connect USB, audio, video, and other devices.

### 2. **Expansion-card slots**

Provide access to ports on any installed PCI Express cards.

### 3. **Power port**

Connect a power cable to provide power to your computer.

### 4. **Power-supply diagnostics light**

Indicates the power-supply state.

### 5. **Padlock ring(s)**

Attach a standard padlock to prevent unauthorized access to the interior of your computer.

### 6. **Security-cable slot (wedge-shaped)**

Connect a security cable to prevent unauthorized movement of your computer.

## <span id="page-11-0"></span>**Back panel**

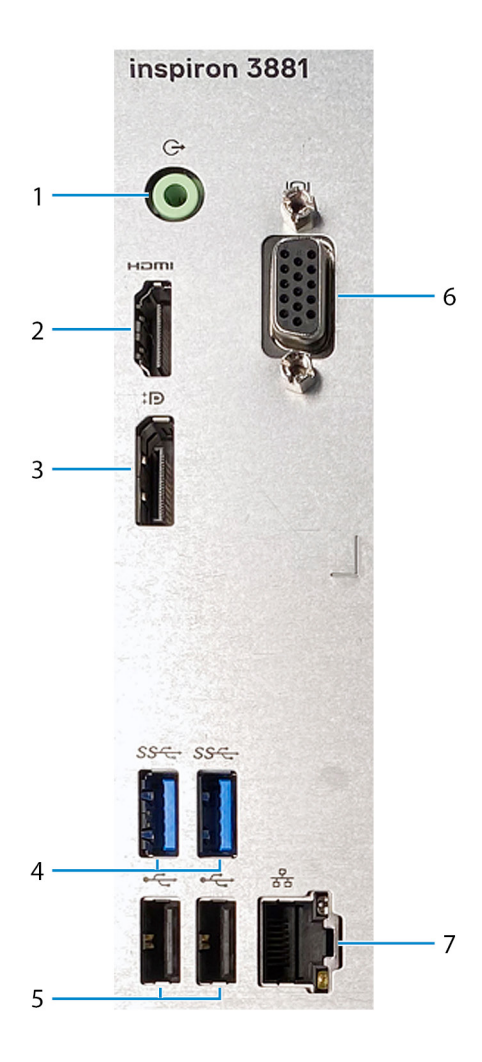

### 1. **Line-out port**

Connect speakers.

### 2. **HDMI port**

Connect to a TV or another HDMI-in enabled device. Provides video and audio output.

**(i)** NOTE: This port is not available for computers shipped with 10<sup>th</sup> Generation Intel Core i5-10400F and 10<sup>th</sup> Generation Intel Core i7-10700F processors.

### 3. **DisplayPort**

Connect an external display or a projector.

**NOTE:** This port is not available for computers shipped with 10<sup>th</sup> Generation Intel Core i5-10400F and 10<sup>th</sup> Generation Intel Core i7-10700F processors.

### 4. **USB 3.2 Gen 1 ports (2)**

Connect devices such as external storage devices and printers. Provides data transfer speeds up to 5 Gbps.

### 5. **USB 2.0 ports (2)**

Connect devices such as external storage devices and printers. Provides data transfer speeds up to 480 Mbps.

### 6. **VGA port**

Connect an external display or a projector.

**NOTE:** This port is not available for computers shipped with 10th Generation Intel Core i5-10400F and 10th Generation Intel Core i7-10700F processors.

### 7. **Network port**

Connect an Ethernet (RJ45) cable from a router or a broadband modem for network or Internet access.

# **Specifications of Inspiron 3881**

## <span id="page-13-0"></span>**Dimensions and weight**

The following table lists the height, width, depth, and weight of your Inspiron 3881.

### **Table 2. Dimensions and weight**

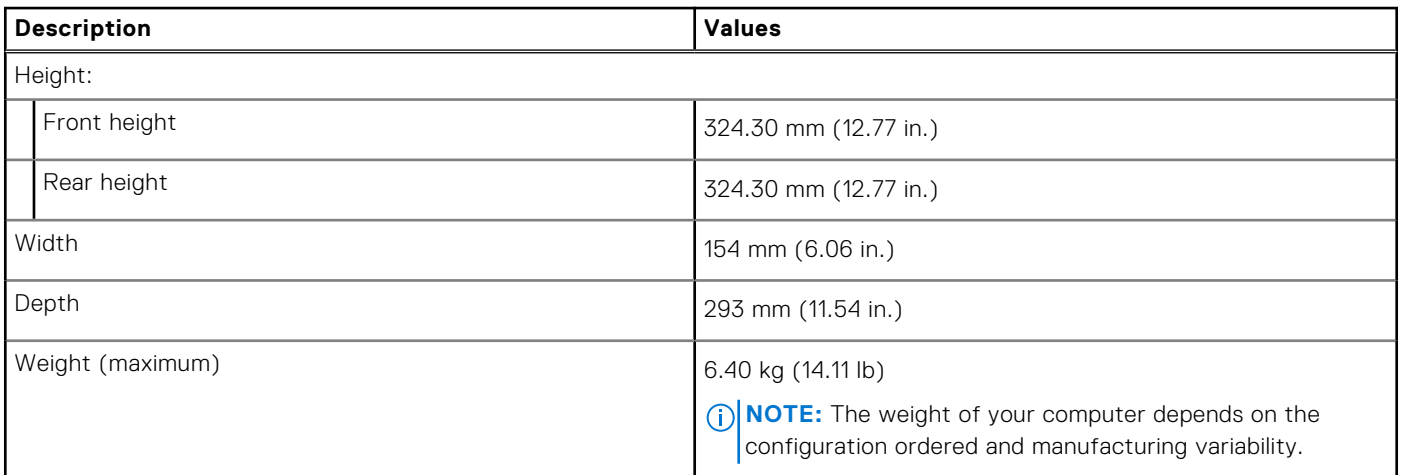

### **Processor**

The following table lists the details of the processors supported by your Inspiron 3881.

### **Table 3. Processor**

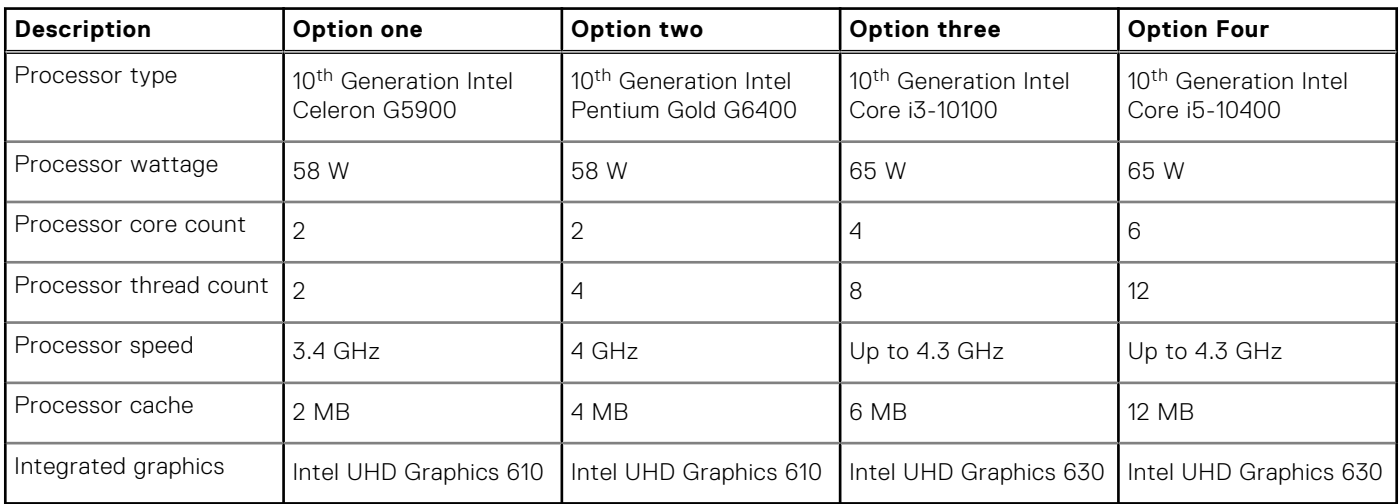

### <span id="page-14-0"></span>**Table 4. Processor**

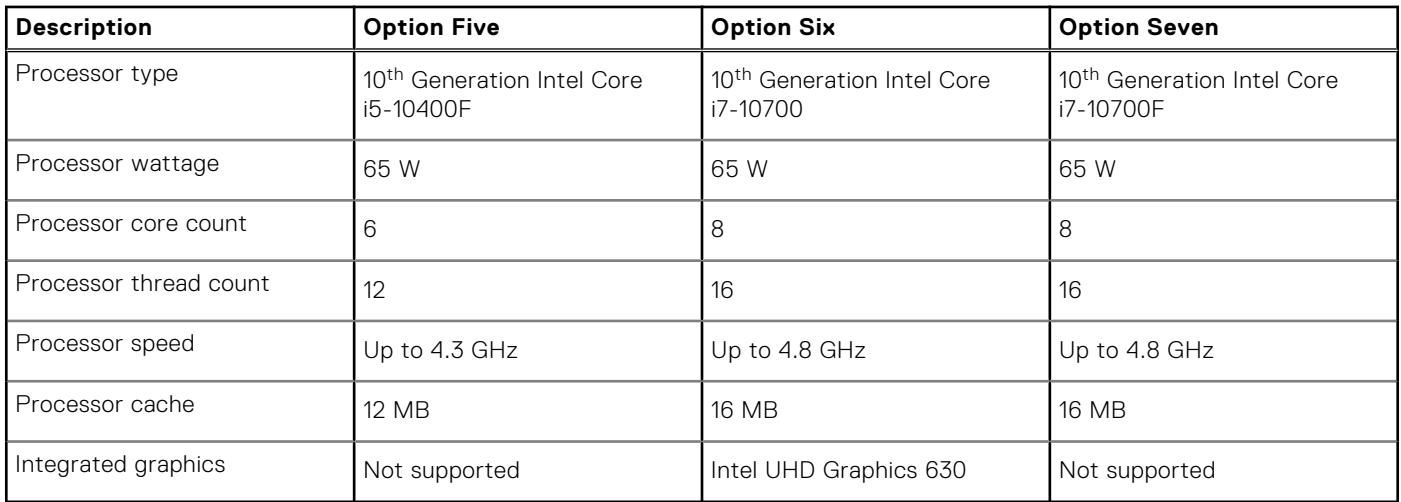

## **Chipset**

The following table lists the details of the chipset supported by your Inspiron 3881.

### **Table 5. Chipset**

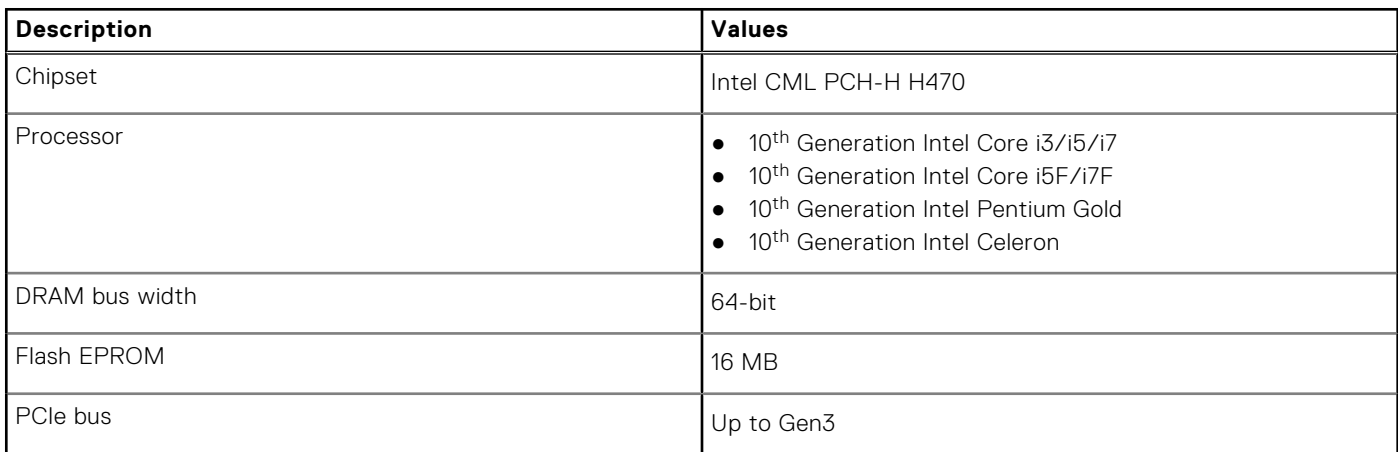

## **Operating system**

Your Inspiron 3881 supports the following operating systems:

- Windows 10 Home (64-bit)
- Windows 10 Pro (64-bit)
- Windows 10 Pro Education (64-bit)
- Ubuntu 18.04

## **Memory**

The following table lists the memory specifications of your Inspiron 3881.

### **Table 6. Memory specifications**

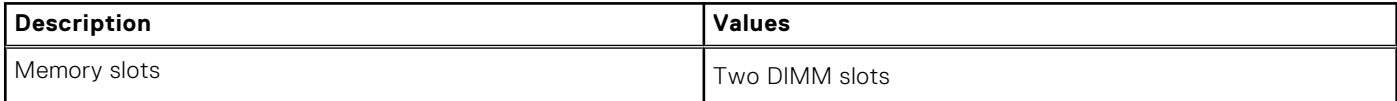

### <span id="page-15-0"></span>**Table 6. Memory specifications (continued)**

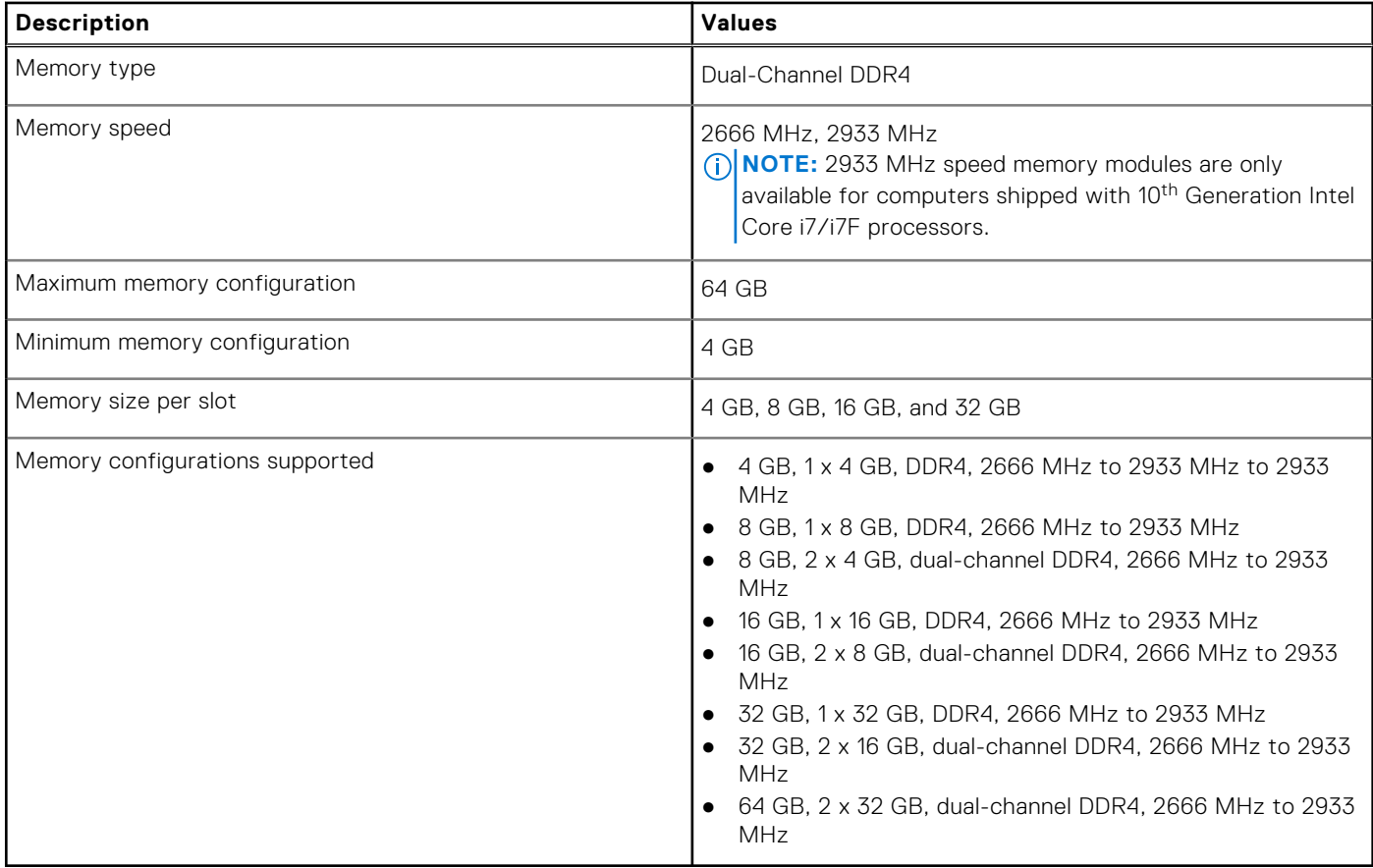

## **External ports**

The following table lists the external ports of your Inspiron 3881.

### **Table 7. External ports**

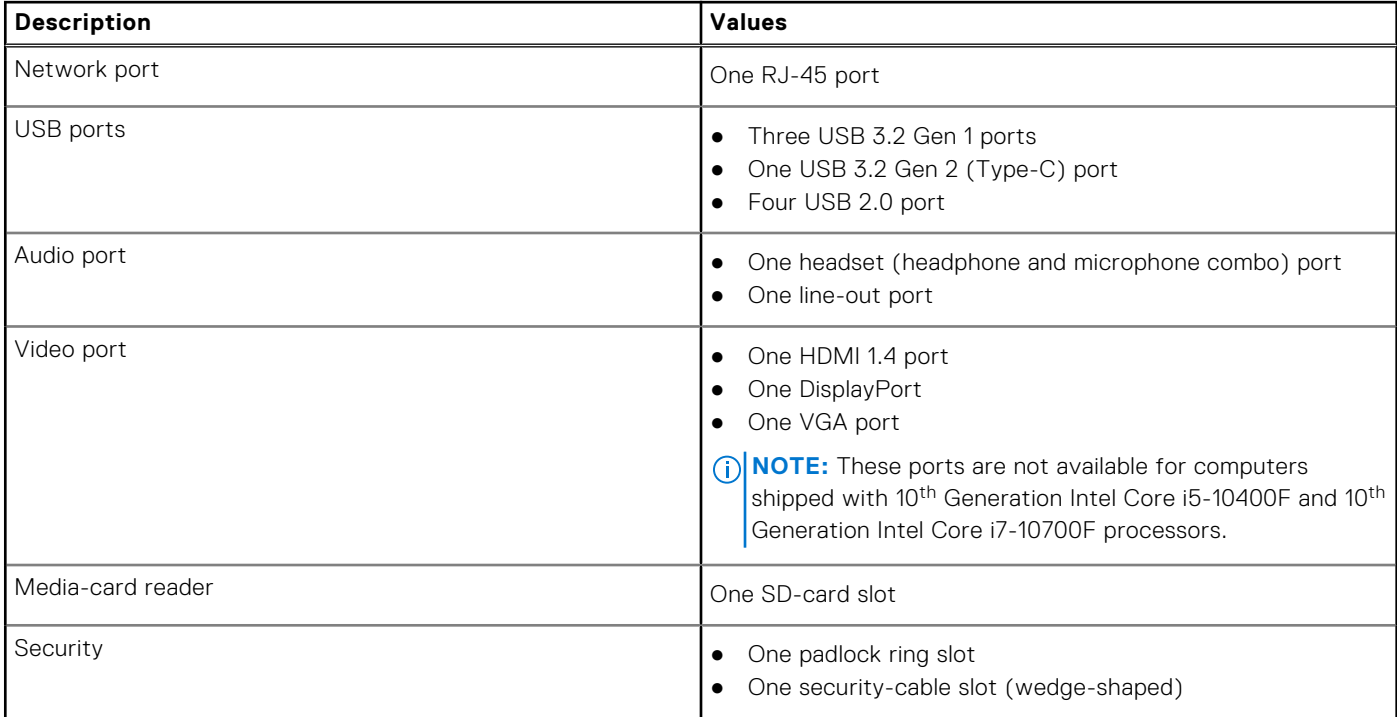

## <span id="page-16-0"></span>**Internal slots**

The following table lists the internal slots of your Inspiron 3881.

### **Table 8. Internal slots**

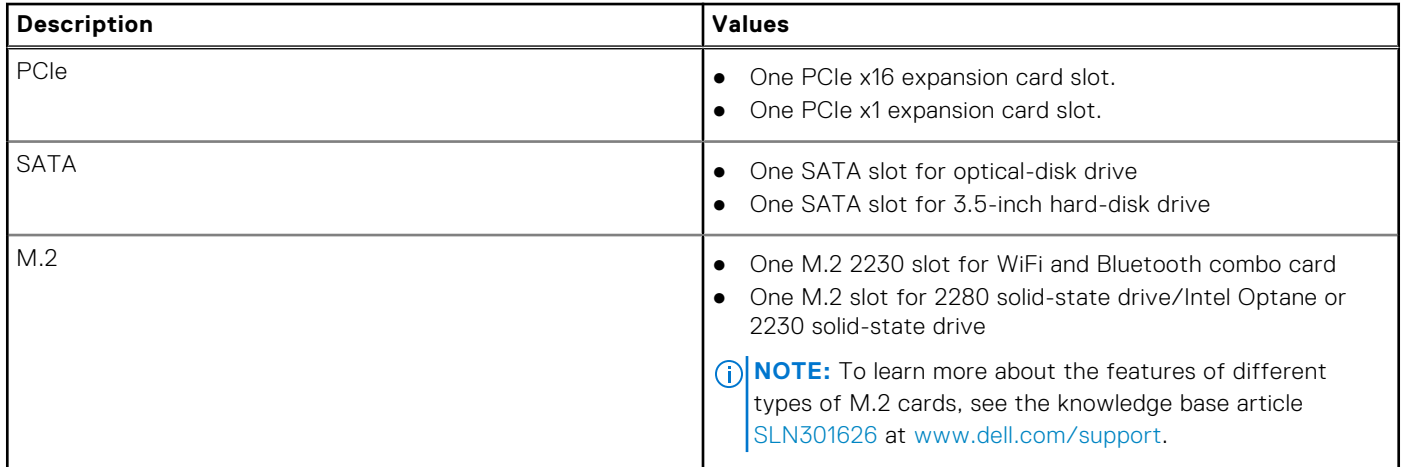

## **Ethernet**

The following table lists the wired Ethernet Local Area Network (LAN) specifications of your Inspiron 3881.

### **Table 9. Ethernet specifications**

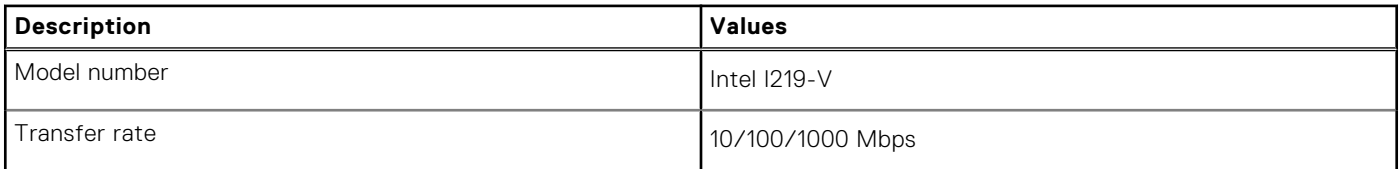

## **Wireless module**

The following table lists the Wireless Local Area Network (WLAN) module specifications of your Inspiron 3881.

### **Table 10. Wireless module specifications**

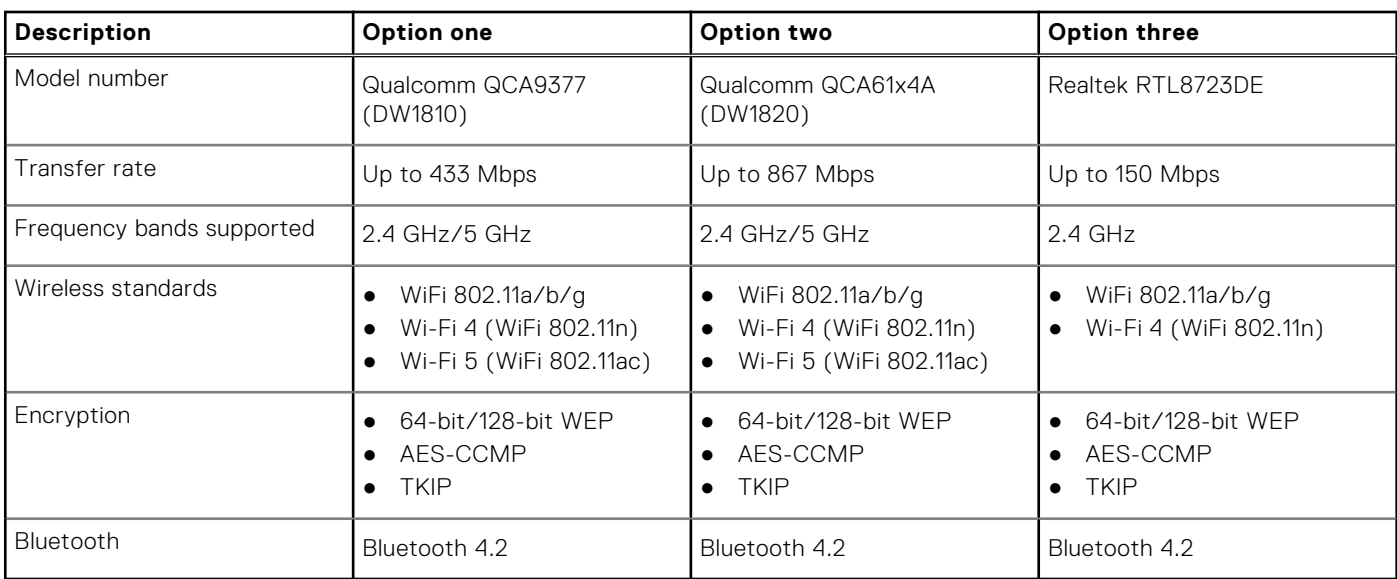

## <span id="page-17-0"></span>**Audio**

The following table lists the audio specifications of your Inspiron 3881.

### **Table 11. Audio specifications**

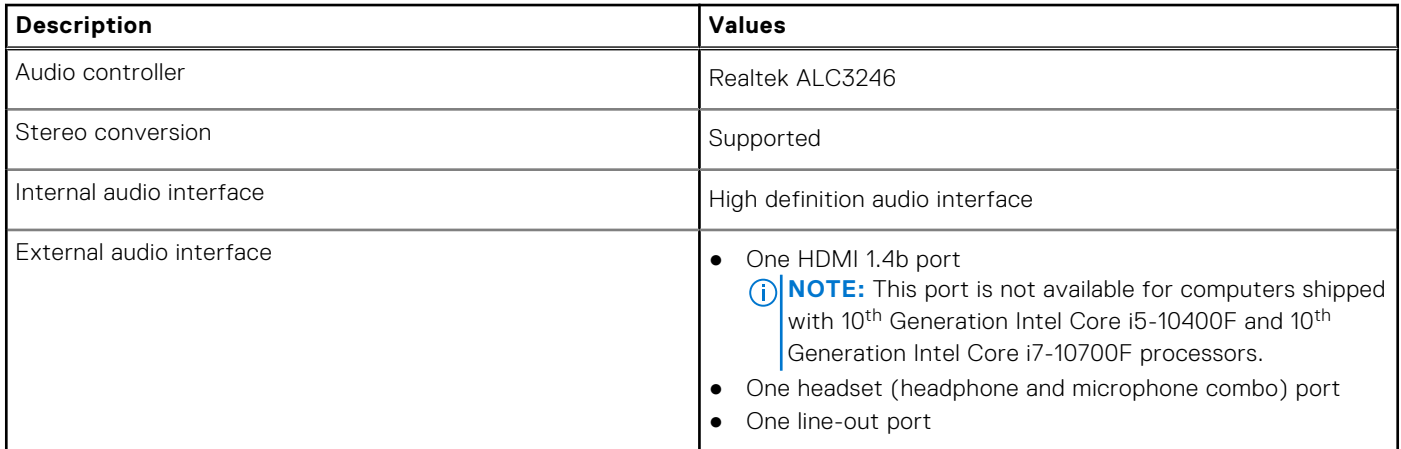

## **Storage**

This section lists the storage options on your Inspiron 3881.

Your Inspiron 3881 supports one of the following storage configurations:

- One 3.5-inch hard-disk drive
- One M.2 2230 solid-state drive

One M.2 2230 solid-state drive  $+$  One 3.5-inch hard-disk drive

The primary drive of your Inspiron 3881 varies with the storage configuration. For computers:

- with a solid-state drive, the solid-state drive is the primary drive
- without a solid-state drive drive, the hard drive is the primary drive

### **Table 12. Storage specifications**

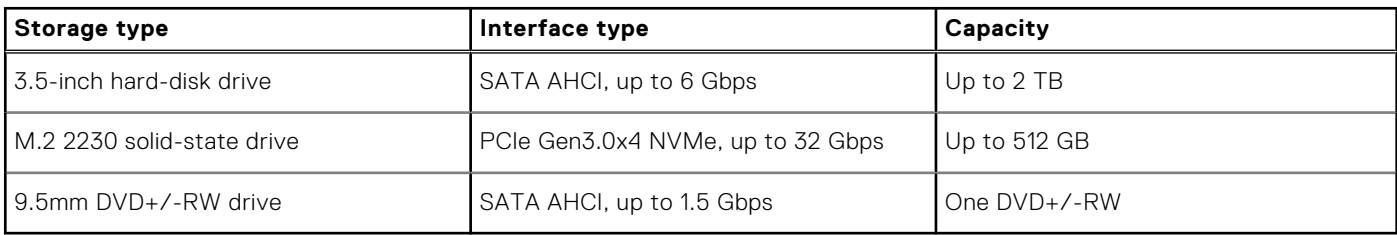

### **Intel Optane memory**

Intel Optane memory functions only as a storage accelerator. It neither replaces nor adds to the memory (RAM) installed on your computer.

**(i) NOTE:** Intel Optane memory is supported on computers that meet the following requirements:

- 7<sup>th</sup> Generation or higher Intel Core i3/i5/i7 processor
- Windows 10 64-bit version or higher (Anniversary Update)
- Latest version of Intel Rapid Storage Technology driver

### <span id="page-18-0"></span>**Table 13. Intel Optane memory**

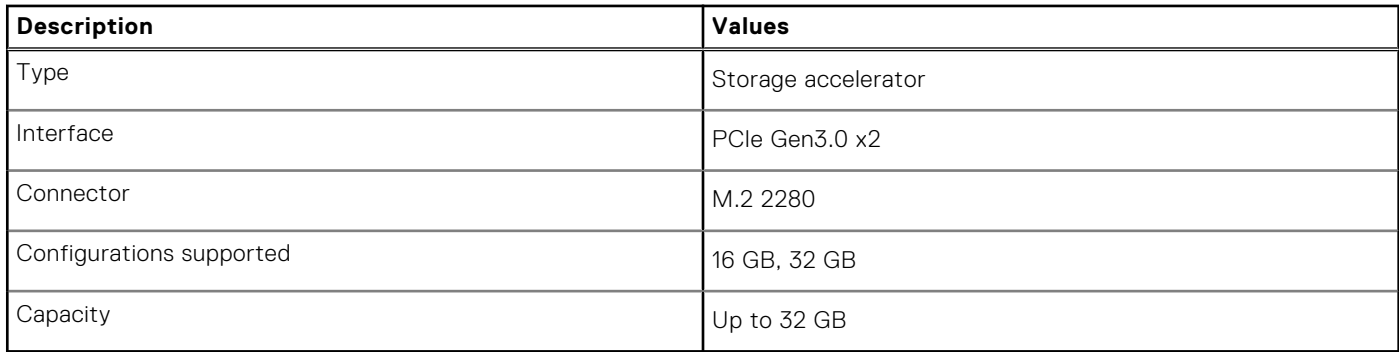

### **Media-card reader**

The following table lists the media cards supported by your Inspiron 3881.

### **Table 14. Media-card reader specifications**

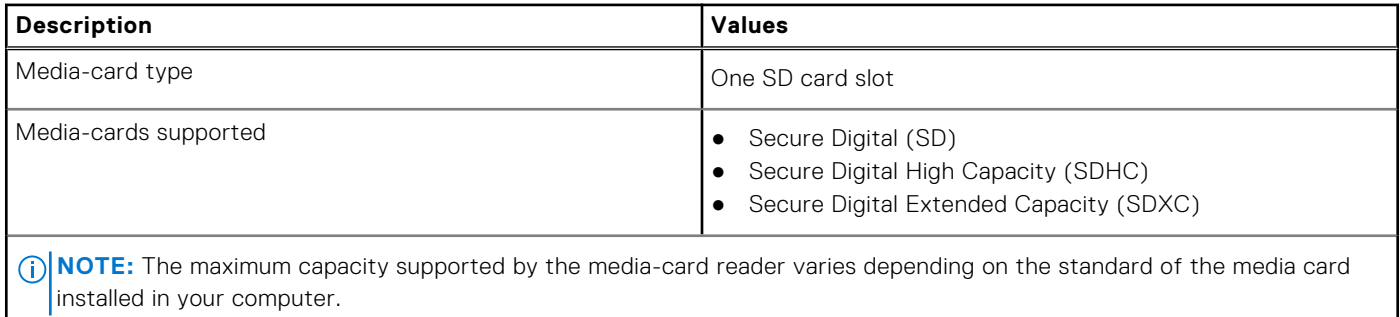

## **Power supply**

The following table lists the power supply specifications of your Inspiron 3881.

### **Table 15. Power supply specifications**

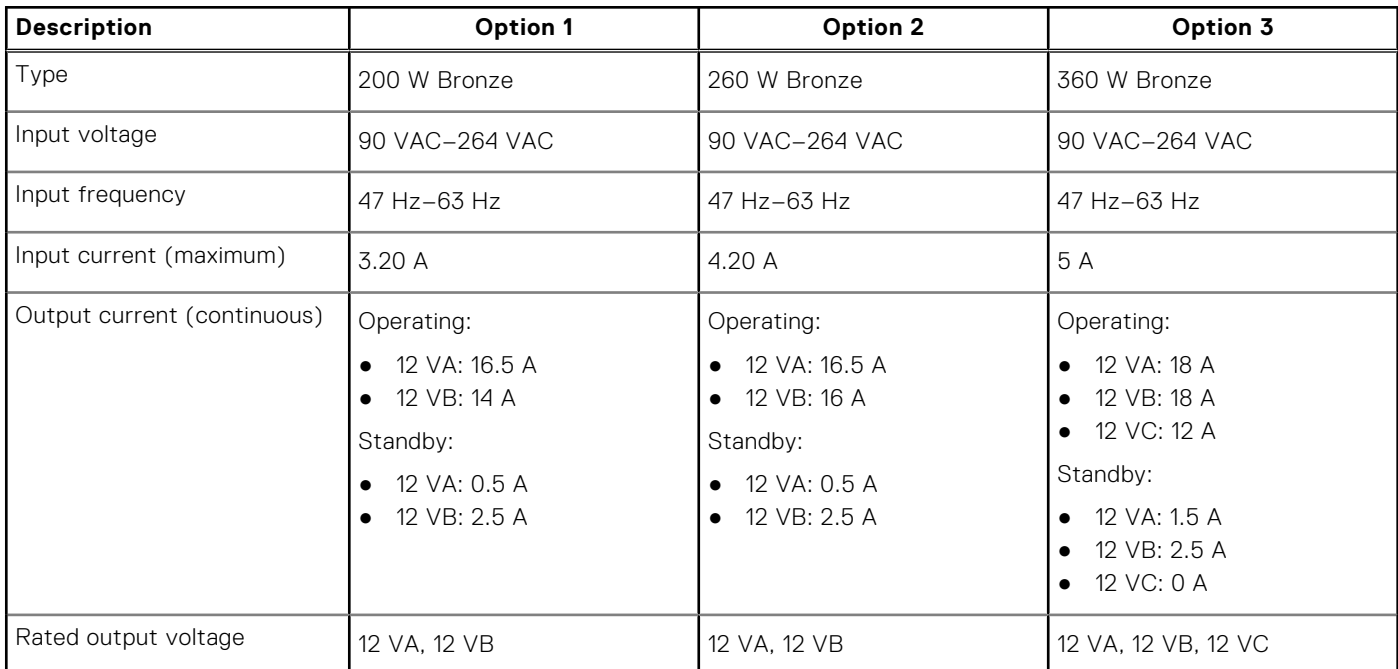

### <span id="page-19-0"></span>**Table 15. Power supply specifications (continued)**

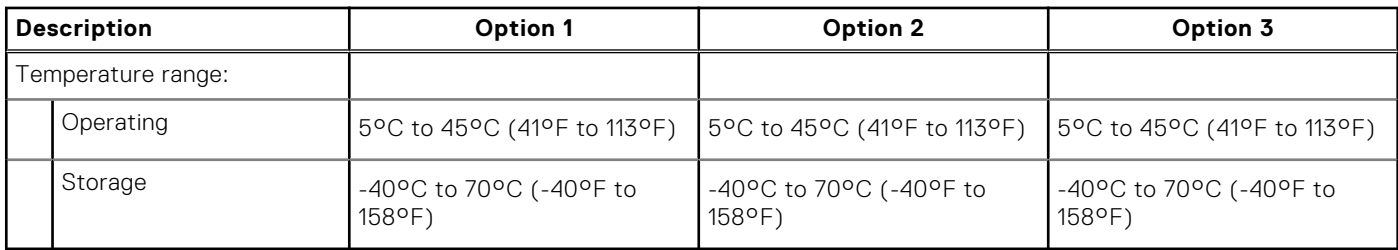

## **GPU—Integrated**

The following table lists the specifications of the integrated Graphics Processing Unit (GPU) supported by your Inspiron 3881.

### **Table 16. GPU—Integrated**

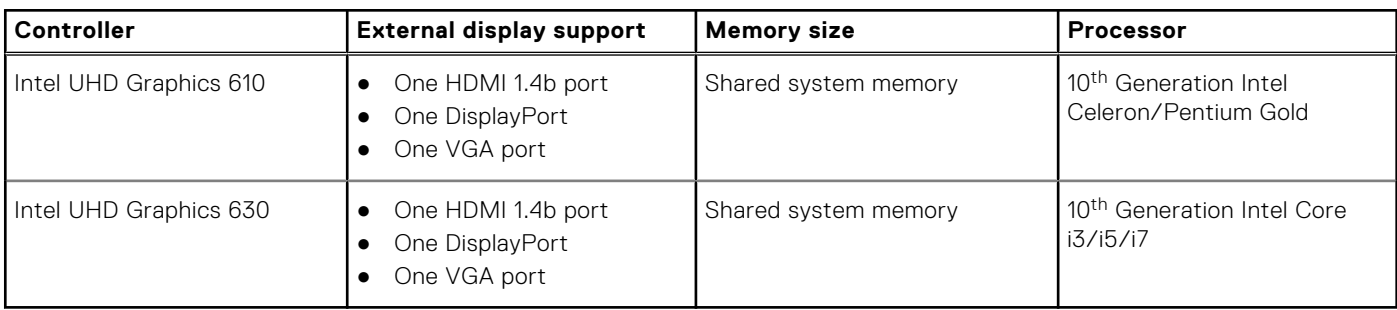

### **GPU—Discrete**

The following table lists the specifications of the discrete Graphics Processing Unit (GPU) supported by your Inspiron 3881.

### **Table 17. GPU—Discrete**

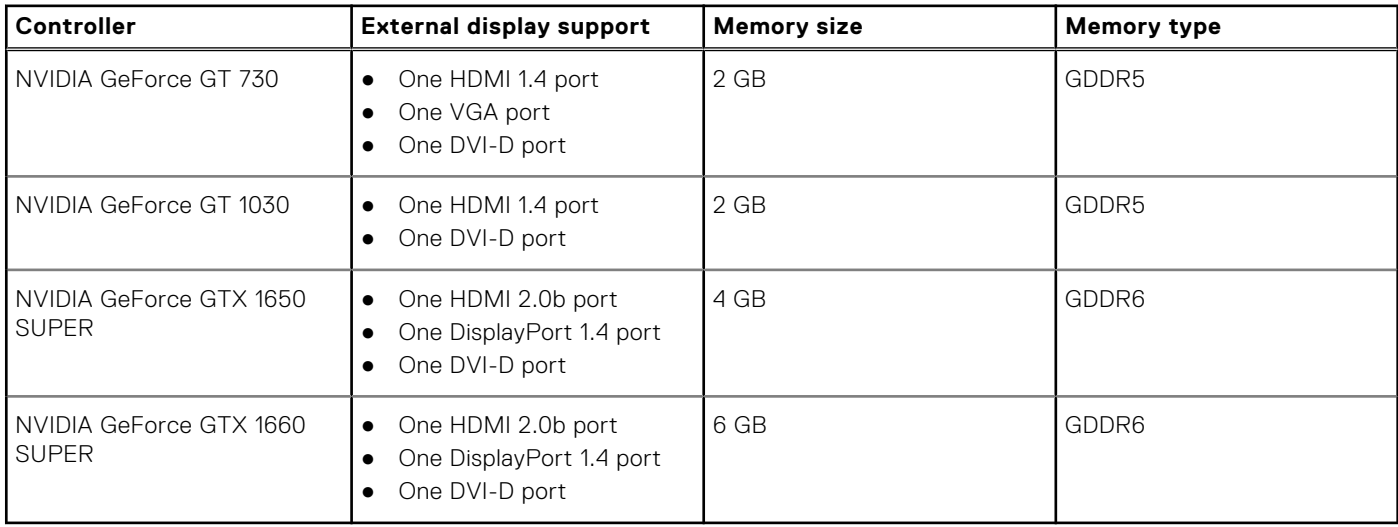

### **Operating and storage environment**

This table lists the operating and storage specifications of your Inspiron 3881.

**Airborne contaminant level:** G1 as defined by ISA-S71.04-1985

### **Table 18. Computer environment**

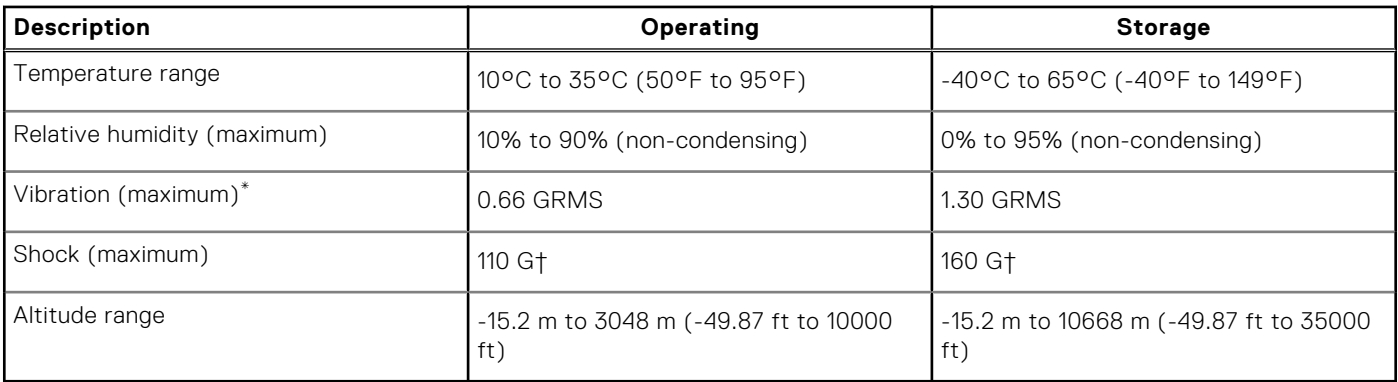

\* Measured using a random vibration spectrum that simulates user environment.

† Measured using a 2 ms half-sine pulse when the hard drive is in use.

**4**

# **Getting help and contacting Dell**

### <span id="page-21-0"></span>Self-help resources

You can get information and help on Dell products and services using these self-help resources:

#### **Table 19. Self-help resources**

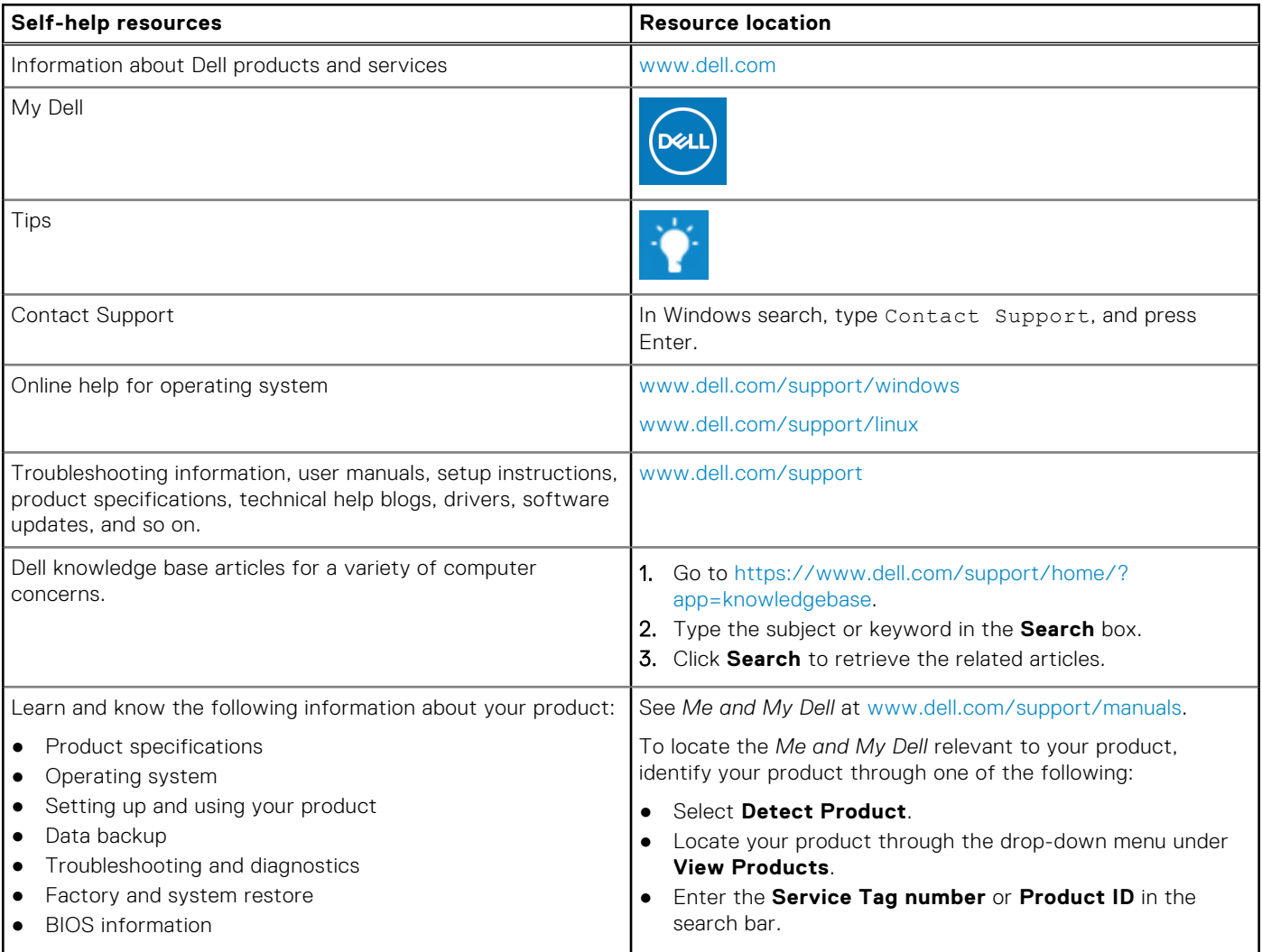

### Contacting Dell

To contact Dell for sales, technical support, or customer service issues, see [www.dell.com/contactdell](https://www.dell.com/contactdell).

**NOTE:** Availability varies by country and product, and some services may not be available in your country.

**(i)** NOTE: If you do not have an active internet connection, you can find contact information on your purchase invoice, packing slip, bill, or Dell product catalog.